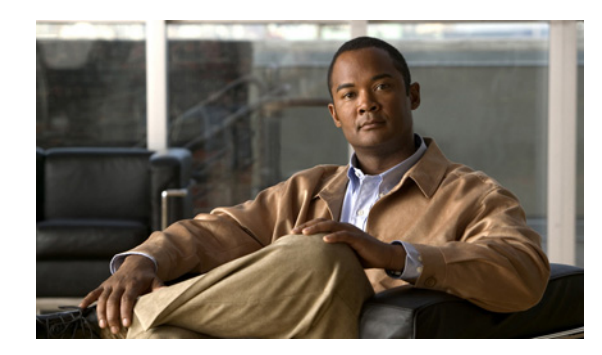

## **CHAPTER 1**

# **Configuring Basic Broadband Internet Access**

This chapter describes the parameters of configuring and maintaining basic broadband Internet access. The chapter contains these sections:

- **•** ["Overview of Basic Broadband Internet Access" section on page 1-1](#page-0-0)
- ["Recommended Basic Configuration for High-Speed Internet Access" section on page 1-2](#page-1-0)
- **•** ["Basic Internet Access Sample Configuration File" section on page 1-3](#page-2-0)

## <span id="page-0-0"></span>**Overview of Basic Broadband Internet Access**

A Cisco uBR7200 series router and an intermediate frequency (IF)-to-radio frequency (RF) upconverter are installed at the headend or distribution hub to transmit digital data. The Cisco uBR7200 series router downstream ports transmit IF signals to the upconverter, which translates the downstream signals to RF for broadcast.

Receivers, scramblers, and descramblers then process the TV signals to encode or decode signals as needed for broadcast. Modulators format the analog TV and digital signals.

The analog and digital signals then pass through the RF combiner. The signals are broadcast from the headend through optical transmitters to fiber nodes.

Amplifiers, coaxial cable, and taps carry the signals to the subscriber premises. Signals are processed as follows:

- **•** Tuners that handle MPEG video, audio, and broadcast services in set-top boxes (STBs), TVs, and VCRs receive one-way analog signals.
- **•** CMs receive digital data signals:
	- **–** Two-way CMs transmit RF signals back through amplifiers to optical fiber receivers at the headend. These receivers pass the upstream signal to upstream ports on the Cisco uBR7200 series router, where they are processed.

[Figure 1-1 on page 1-2](#page-1-1) illustrates this general signal flow and associated processes in the CMTS.

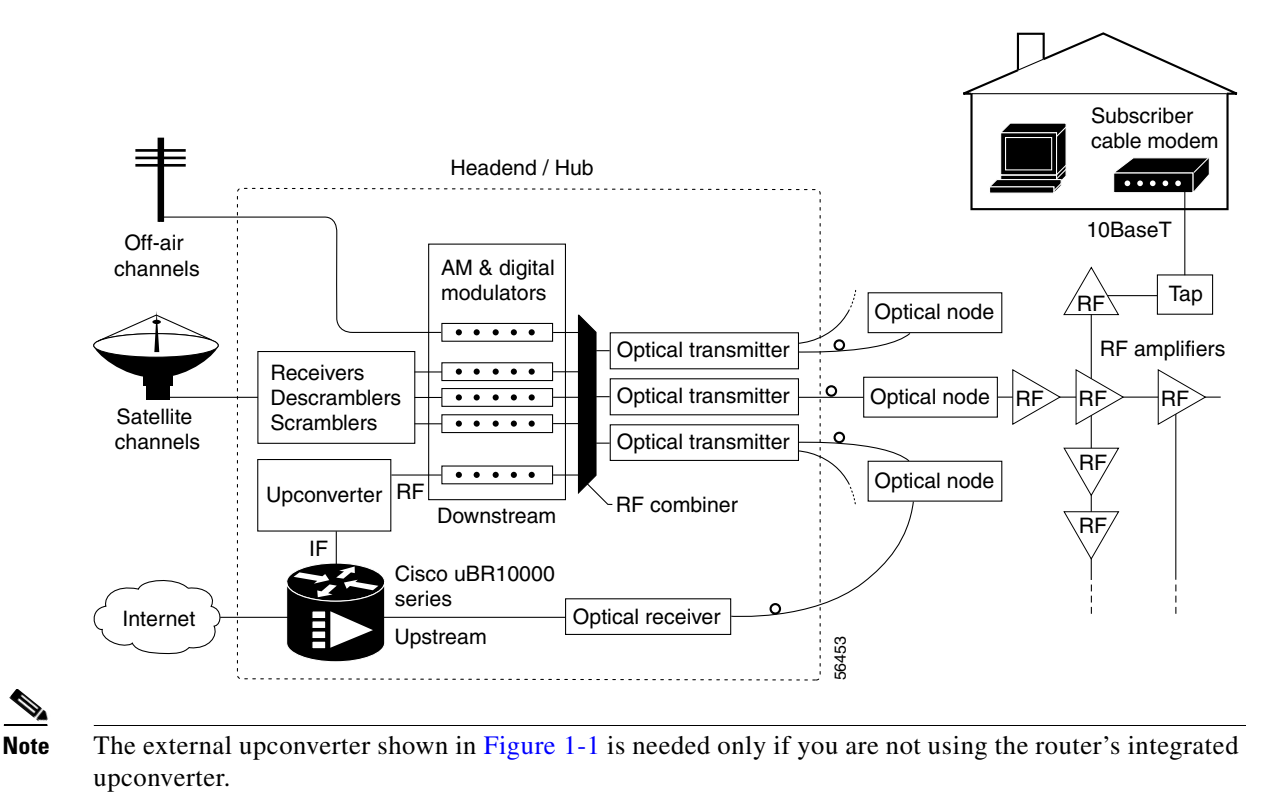

#### <span id="page-1-1"></span>*Figure 1-1 Two-Way Internet Access Network Example*

<span id="page-1-0"></span>**Recommended Basic Configuration for High-Speed Internet Access**

The Cisco uBR7200 series router is fully capable of self-provisioning all CMs and hosts to which it is attached. The router supports multiple IP subnets, including different subnets for hosts and CMs. Configuration options are limited only by available configuration file length.

The Cisco uBR7200 series CMTS automatically connects DOCSIS-compliant CMs and hosts right out of the box. Therefore, the factory-supplied configuration activates the downstream RF to 861 MHz center frequency, and the upstream to 24 MHz.

**Step 1** Connect one upstream port and the downstream port to a duplex filter.

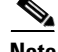

**Note** Do not combine multiple ports, because they are all set on the same frequency.

**Step 2** Use at least 40 dB attenuation before the first modem, and modems will connect in under 5 minutes.

### <span id="page-2-0"></span>**Basic Internet Access Sample Configuration File**

### **General**

The following sample configuration file for the Cisco uBR7200 series router includes the following features:

- **•** Basic DOCSIS Internet Access
- DHCP Address Pools—The Cisco uBR7200 series router acts as a DHCP server, providing different address spaces on the basis of the CM's service level, including those customers whose network access should be denied access because they have cancelled their service. Different default pools can be used for CMs and for the IP hosts behind them. Static IP addresses can also be assigned to specific clients on the basis of the client's MAC address.
- **•** DOCSIS CM Configuration Files—These configuration files provide several different service level options:
	- **–** platinum.cm—Users are given a maximum upstream bandwidth of 128 kbps, with a guaranteed minimum bandwidth of 10 kbps. The downstream has a maximum bandwidth of 10 Mbps. Up to 8 PCs are allowed on this connection.
	- **–** gold.cm—Users are given a maximum upstream bandwidth of 64 kbps and a maximum downstream bandwidth of 5 Mbps. Up to 3 PCs are allowed on this connection.
	- **–** silver.cm—Users are given a maximum upstream bandwidth of 64 kbps and a maximum downstream bandwidth of 1 Mbps. Only 1 PC is allowed on this connection.
	- **–** disable.cm—Users are denied access to the cable network. This configuration file can be used for users who have cancelled service or have not paid their bills.

```
!
version 12.1
no service pad
service timestamps debug uptime
service timestamps log uptime
no service password-encryption
service compress-config
service udp-small-servers max-servers 500
!
hostname uBR7200
!
boot system slot0:
!
no cable qos permission create
no cable qos permission update
cable qos permission modems
cable time-server
!
cable config-file platinum.cm
    service-class 1 max-upstream 128
    service-class 1 guaranteed-upstream 10
    service-class 1 max-downstream 10000
    service-class 1 max-burst 1600
    cpe max 8
    timestamp
!
cable config-file gold.cm
    service-class 1 max-upstream 64
    service-class 1 max-downstream 5000
    service-class 1 max-burst 1600
    cpe max 3
    timestamp
!
```
 $\mathbf I$ 

```
cable config-file silver.cm
    service-class 1 max-upstream 64
    service-class 1 max-downstream 1000
    service-class 1 max-burst 1600
    cpe max 1
    timestamp
!
cable config-file disable.cm
    access-denied
    service-class 1 max-upstream 1
    service-class 1 max-downstream 1
    service-class 1 max-burst 1600
    cpe max 1
    timestamp
!
ip subnet-zero
ip cef
no ip domain-lookup
ip dhcp excluded-address 10.128.1.1 10.128.1.15
ip dhcp excluded-address 10.254.1.1 10.254.1.15
ip dhcp ping packets 1
!
ip dhcp pool CableModems
      network 10.128.1.0 255.255.255.0
      bootfile platinum.cm
      next-server 10.128.1.1
      default-router 10.128.1.1
      option 128 ip 10.128.1.1
      option 4 ip 10.128.1.1
      option 2 hex ffff.8f80
      option 11 ip 10.128.1.1
      option 10 ip 10.128.1.1
      lease 1 0 10
!
ip dhcp pool hosts
      network 10.254.1.0 255.255.255.0
      next-server 10.254.1.1
      default-router 10.254.1.1
      dns-server 10.254.1.1 10.128.1.1
      domain-name ExamplesDomainName.com
      lease 1 0 10
!
ip dhcp pool staticPC(012)
      host 10.254.1.12 255.255.255.0
      client-identifier 0108.0009.af34.e2
      client-name staticPC(012)
      lease infinite
!
ip dhcp pool goldmodem
      host 10.128.1.129 255.255.255.0
      client-identifier 0100.1095.817f.66
      bootfile gold.cm
!
ip dhcp pool DisabledModem(0010.aaaa.0001)
      host 10.128.1.9 255.255.255.0
      client-identifier 0100.1095.817f.66
      bootfile disable.cm
!
ip dhcp pool DisabledModem(0000.bbbb.0000)
      client-identifier 0100.00bb.bb00.00
      host 10.128.1.10 255.255.255.0
      bootfile disable.cm
!
interface bundle 1
    ip address 5.102.0.1 255.255.0.0 secondary 
    ip address 5.100.0.1 255.255.0.0 
    cable arp filter request-send 3 2
```

```
cable arp filter reply-accept 3 2 
   no cable ip-multicast-echo 
    cable dhcp-giaddr primary 
    cable helper-address 172.18.73.210
!
interface Cable5/0/0
   no ip address
   no cable packet-cache
   cable bundle 1
    cable downstream channel-id 120
   cable downstream annex B
   cable downstream modulation 256qam
   cable downstream interleave-depth 32
   cable downstream frequency 561000000
   no cable downstream rf-shutdown
   cable upstream max-ports 4
   cable upstream 0 connector 0
    cable upstream 0 frequency 24000000
    cable upstream 0 channel-width 3200000 3200000 
    cable upstream 0 minislot-size 2 
   cable upstream 0 power-level 0 
   cable upstream 0 range-backoff 3 6 
    cable upstream 0 modulation-profile 22 
   no cable upstream 0 shutdown
!
ip classless
no ip forward-protocol udp netbios-ns
ip route 0.0.0.0 0.0.0.0 FastEthernet0/0
ip http server
!
!
alias exec scm show cable modem
alias exec scf show cable flap
alias exec scp show cable qos profile
!
line con 0
   transport input none
line aux 0
line vty 0 4
   login
!
end
```
The command lines in the sample configuration file beginning with the **cable modulation-profile**  command contain the critical elements necessary to set up a modulation profile in your overall configuration:

```
cable modulation-profile 22 request 0 16 0 22 qpsk scrambler 152 no-diff 32 fixed
cable modulation-profile 22 initial 5 34 0 48 16qam scrambler 152 no-diff 392 fixed 
cable modulation-profile 22 station 5 34 0 48 16qam scrambler 152 no-diff 392 fixed 
cable modulation-profile 22 short 4 76 7 22 16qam scrambler 152 no-diff 128 shortened
cable modulation-profile 22 long 9 232 0 22 16qam scrambler 152 no-diff 128 shortened
```
In this case, the user has configured modulation profile number "22" to be available to upstream channels wherever they are configured to apply it. Note that this modulation profile has been configured to operate with a QAM-16 modulation scheme. The default modulation scheme for any upstream profile (if it is not set to QAM-16) is QPSK.

Later in the configuration file example, upstream port 0 on the cable interface card installed in slot 5 uses the modulation profile configured in the sample:

```
cable upstream 0 modulation-profile 22
```
П